## **MPC8548E**

贾亮1,岳潇1,崔迎炜2

(1. 沈阳航空航天大学 电子信息工程学院, 辽宁 沈阳 110136; 2. 北京方天长久科技有限公司 北京 100084)

摘要: 固件作为目标板启动最核心程序,不仅仅需要引导操作系统,更重要的是需要实现所有硬件的初始化和自检 等,方便设备的维护和保养。 U-Boot 作为一款通用的开源固件程序,具有良好的可移植性和完整的功能。 通过分析 U -Boot 的目录结构和启动流程以及目标板的设计需求,来实现完成基于 MPC8548E 目标板的具体修改和移植,并增加 关键硬件的自检功能,同时阐述通过设置环境变量来启动操作系统内核。 对于不同的 CPU 和开发板,本 U-Boot 的启 动原理分析和移植有一定的借鉴意义。

: U-Boot; 移植; MPC8548E; 固件

 $\therefore$  TP311.1  $\therefore$  A  $\qquad \qquad$   $\therefore$  A  $\qquad \qquad$  1674-6236(2012)21-0180-04

### Firmware design based on MPC8548E

JIA Liang<sup>1</sup>, YUE Xiao<sup>1</sup>, CUI Ying-wei<sup>2</sup>

(1. Institute of Electronic and Information Engineering, Shenyang Aerospace University, Shenyang 110136, China; 2. Beijing Fountain Microsystems Co.,Ltd., Beijing 100084, China)

Abstract: The firmware which is a the core program of target board booting not only need to boot the operating system, more important is to implement all hardware initialization and self-checking, but also make device convenient equipment maintenance and repair. U-Boot which is a general firmware program with open source has the good portability and the complete function. After analysis the directory structure and the booting mechanism of U-Boot and design requirement of target board, the modification and porting in an embedded system board based on MPC8548E board are accomplished in particular, and it also can increase the self-check function of the key hardware. By setting up the environment variable to start operating system kernel. For different CPU and target board, the booting principle and transplanting of U-Boot have some reference significance. **RT Embedded http://www.kontronn.com**<br>
MPC8548R<br>
Encorated in the set of the set of the set of the set of the set of the set of the set of the set of the set of the set of the set of the set of the set of the set of the s

Key words: U-Boot; porting; MPC8548E; firmware

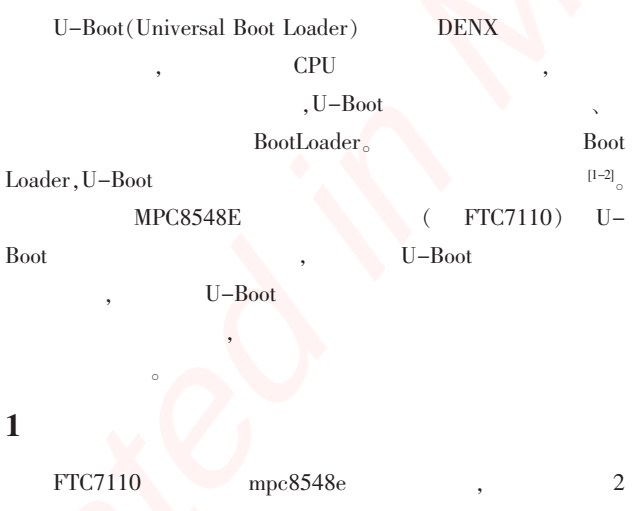

、Nor Flash、Nand Flash、FPGA、CPLD、PHY  $BCM5482s$ ,  $DDR2$ ,  $SRIO$   $PCI$   $\qquad \qquad$  1 FTC7110

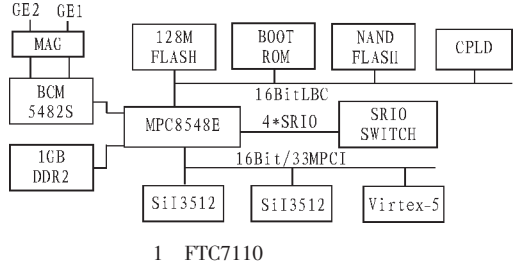

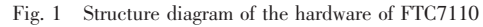

### $2$  U-Boot

 $U-\text{Boot}$  and  $17$  $\sim$  13]: api: U-Boot arch: CPU  $\qquad \qquad \text{CPU}$ board: common: disk:

 $\text{doc:}\qquad \qquad ;$ drivers: examples:  $\qquad$  $f_s$ : include: lib: nand\_spl: nand net:存放网络相关的代码,小型的协议栈; post: tools:<br> $U - Book$ ;

## 3 U-Boot

 $U-Poot$   $0 \t 1$ Nor Flash  $\qquad \qquad ,\qquad \qquad \qquad$ , we are the set of the set of the set of the set of the set of the set of the set of the set of the set of the set of the set of the set of the set of the set of the set of the set of the set of the set of the set of the 增加了代码的可移植性。  $U-Boot$   $2$   $,U-Boot$ 1 start.s, arch/powerpc/cpu/ mpc85xx ,  $U-Boot$  1  $MPC8548E$ e500、http://www.cachelon.cache、cache、  $\sim$  HID  $\sim$  MMU U-Boot  $2 \qquad , \qquad 1 \quad C \qquad \text{cpu\_init}$ early $f$ , TLB LAW,  $\overline{\text{c}}$  2 C  $\overline{\text{c}}$ cpu\_init\_f , TLB LAW  $\mathbf C$  $\mathrm{board\_init\_f}$  , init\_sequence[] **Example dided http://www.kontronn.com**<br>  $\frac{1}{\sqrt{2}}$ <br>  $\frac{1}{\sqrt{2}}$ <br>  $\frac{1}{\sqrt{2}}$ <br>  $\frac{1}{\sqrt{2}}$ <br>  $\frac{1}{\sqrt{2}}$ <br>  $\frac{1}{\sqrt{2}}$ <br>  $\frac{1}{\sqrt{2}}$ <br>  $\frac{1}{\sqrt{2}}$ <br>  $\frac{1}{\sqrt{2}}$ <br>  $\frac{1}{\sqrt{2}}$ <br>  $\frac{1}{\sqrt{2}}$ <br>  $\frac{1}{\sqrt{2}}$ <br>  $\frac{1}{\sqrt{2}}$ 

和删减。 数组中的主要硬件初始化函数及函数功能如下: probecpu: cpu\_type\_list CPU get\_clocks: 数据结构变量中。 init\_timebase: env\_init: init\_baudrate: checkboard:  $init\_func_12c:$  I2C init\_func\_ram: relocate\_code  $\Gamma$ lash RAM ,  $\hspace{1cm}$ 最后跳转到 RAM 中相应的位置继续执行板上硬件的第二阶

board\_init\_r PCI, PCIe, , Nor Flash, Nand Flash main\_loop , U-Boot

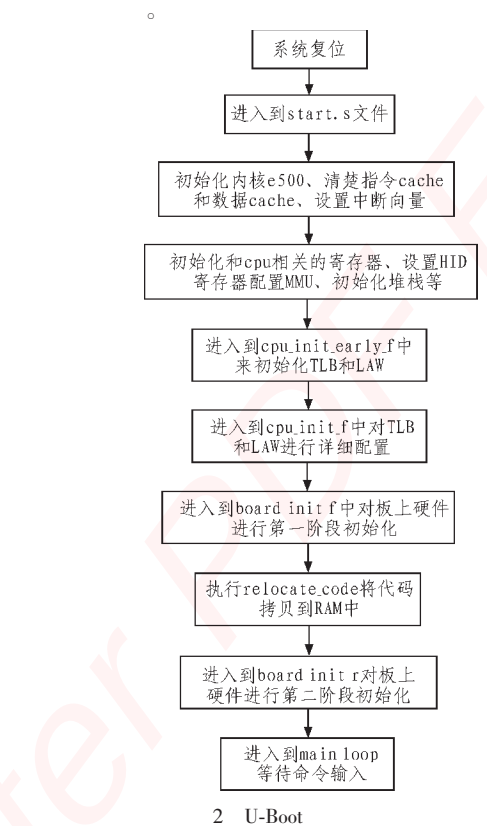

Fig. 2 Booting mechanism of U-Boot

### U-Boot

U-Boot U-Boot board FTC7110 FTC , FTC  $\mathrm{CPU}$  $\overline{\text{FTC}}$  ,  $FTC$  FTC7110 文件夹,具体主要步骤如下: 1)  $include/configs/FTC7110.h<sub>o</sub>$  $\sim$  $\sim$ 

MPC8548e Nand Flash MPC8548e BR OR  $^{[4]}$ 2)  $\frac{1}{2}$   $\frac{1}{2}$  $t$ lb.c  $t$ 

 $\sim$  2 law.c  $\sim$  $3)$  board/FTC/FTC7110/FTC7110.c. FTC7110 4) FTC common ,  $\text{FTC}$ 

U-Boot MPC8548E -181-

**PCI**、Nand Flash and Secondary Reserves the Secondary Secondary Secondary Secondary Secondary Secondary Secondary Secondary Secondary Secondary Secondary Secondary Secondary Secondary Secondary Secondary Secondary Secondar ) U–Boot 1 Nor Flash 2011<br>V–Boot 1 Nor Flash 1, 1991  $\sim$  5) U–Boot Nor Flash Nor Flash ) Mor Flash (  $\sim$  U–Boot ) 码进行进一步的增加删除。  $$\circ$$ 的启动。 其中第 <sup>6</sup> 步主要是完善优化 U-Boot 的启动界面和  $\overline{a}$ 实 现 了 针 对 目 标 板 资 源 的 配 置 。 这 里 编 译 的 操 作 系 统 是  $RHEL5.0,$   $ppc_85xx-sec_0 U-Boot$ RHEL5.0,  $\text{ppc\_85xx-sec.} \qquad \text{U-Root}$ <br>, 1 , FTC7110 , 1 , FTC7110<br>, U–Boot boards.cfg 中 添 加 相 关 配 置 文 件 以 及 在 FTC7110 common 文 件 夹 下  $\begin{tabular}{ll} FTC7110 & common \\ \hline Makefile & , & U-Boot \end{tabular}$ Makefile , U–Boot<br>make FTC7110\_config 。 2 , make  $FTC7110\_config$   $\qquad \qquad 2$  ,<br>e  $\qquad \qquad \qquad 0$  U–Boot make  $U - \text{Boot}$ ,  $U - \text{Boot}$  。 目标板重新上电启动后,在超级终端下显示如下 信息表示启动成功: :<br>CPU: 8548E, Version: 2.0, (0x80390020) CPU: 8548E, Version: 2.0, (0x8039002<br>Core: E500, Version: 2.0, (0x80210020) Core: E500, Versio<br>Clock Configuration: Clock Configuration: Configuration:<br>CPU0:1000 MHz,<br>CCB:400 MHz CCB:400 MHz,<br>DDR:200 MHz (400 MT/s data rate), LBC: 50MHz DDR:200 MHz (400 M]<br>L1: D-cache 32 kB enabled I-cache 32 kB enabledBoard: FTC-7110 6U CompactPCI SBC d: FTC–7110 6U CompactPCI SBC<br>Beijing Fountain Microsystems Ltd. Co. Beijing<br>I2C: ready 12C: ready<br>DDR: 512 MB (DDR2, 64–bit, CL=3, ECC on) : 512 MB (DDR2, 64-bit, CL=3, ECC on)<br>: (Bank#1 – 512 KB, Bank#2 – 64 MB) 64.5 MB Flash: (Bank#1 – 512<br>L2: – 512 KB enabled L2: 512 KB enabled L2: 512 KB en<br>NAND: 512 MiB PCI1: 64 bit PCIX, <= 132 MHz, host, arbiter PCI1: 64 bi<br>In: serial serial Out: serial Err: serialErr: serial<br>Net: eTSEC1 eTSEC2  $FTC7110 \Rightarrow$ 5 设备自检程序的设计 Nor Flash, SRIO  $\sqrt{1 - \frac{1}{2}}$ ,  $\sqrt{1 - \frac{1}{2}}$ ,  $\sqrt{1 - \frac{1}{2}}$ ,  $\sqrt{1 - \frac{1}{2}}$  $\longrightarrow$  Nor Flash  $\longrightarrow$  $\begin{array}{ccc} \text{Nor Flash} \\ \text{flash\_write} \end{array}$ , which has defined by the set of the set of  $\mathcal{A}$  $\frac{1}{\sqrt{2\pi}}$ ,  $\frac{1}{\sqrt{2\pi}}$ ,  $\frac{1}{\sqrt{2\pi}}$ , Nor Flash , Nor Flash , Nor Flash , Nor Flash , Nor Flash  $\frac{1}{2}$ , Nor Flash Nor Flash Nor Flash equal to the Nor Flash equal to  $\frac{1}{2}$  or Flash equal to  $\frac{1}{2}$  or Flash equal to  $\frac{1}{2}$  or Flash equal to  $\frac{1}{2}$  or Flash equal to  $\frac{1}{2}$  or Flash equal to  $\frac{1}{2}$  or  $\frac{1$  $\frac{1}{\sqrt{2}}$  Nor Flash  $\frac{d\theta}{dt}$  Nor Flash ,  $\theta$  Flash ,  $\theta$  Flash ,  $\frac{1}{\sqrt{1-\frac{1}{\sqrt{1-\frac{1$  $F$ PGA  $F$ <sup>1</sup> 体如下: :<br>if  $(* (volationed char *)( 0xee800012) == 0)$  $\{$ printf("Flash is protected\n"); return 0;  $\{N\}$  Nor Flash  $\{N\}$ Nor Flash , where  $\mathbb{R}^n$  ,  $\mathbb{R}^n$  . Nor Flash  $\mathbb{R}^n$ Nor Flash Nor Flash Nor Flash Space Assessment Assessment Assessment Assessment Assessment Assessment Assessment Assessment Assessment Assessment Assessment Assessment Assessment Assessment Assessment Assessment Assessment ,具体设计如下: #define USER\_FLASH\_SECT\_SIZE 0x10000 memset ((unsigned char \*)0x10000, 0x55, memset ((unsigned ) 上 述 完 成 之 后 采 用 flash\_erase 函 数 、flash\_write 函 数 等  ${\rm flash\_erase} \qquad {\rm flash\_write} \label{tab:1}$  Nor Flash  $\qquad \qquad ,$ Nor Flash<br> $\therefore$  rcode = flash\_write ((unsigned char \*)0x10000, info-> start[i], USER\_FLASH\_SECT\_SIZE); i], USER\_FLASH\_SECT<br>testaddr = info->start[i]; testaddr = info->start[i];<br>while(testaddr<info->start[i]+USER\_FLASH\_SECT\_SIZE) val = \*(volatile unsigned char \*)testaddr; if $if(0x55 == val)$ testaddr ++;  $\}$ else{ printf (" Flash Write Error!!! \n"); return 1; } $\left\{ \right.$  $\overline{\phantom{a}}$  $\frac{1}{2}$  Nor Flash 5.2 SRIO SRIO SRIO NET  $\text{SRIO}$  IDT TSI578.  $\begin{array}{ccc} \text{SRIO} & , \ \text{S} & \text{S} & , \ \text{S} & \text{S} & , \ \end{array}$ **Example did ed http://www.kontronn.com**<br>
The model is seen to the seed of the seed of the seed of the seed of the seed of the seed of the seed of the seed of the seed of the seed of the seed of the seed of the seed of th

工作是否正常。

 $t$ 5.1 Nor Flash Nor Flash Nor Flash Nor Flash Nor Flash Nor Flash Nor Flash  $-182-$ 

 $\sim$  SRIO  $\sim$   $\sim$  3

1 TLB; 2 LAW; 3 Maintenance  $\text{Window}^{\text{[5-6]}}\text{O} \qquad \qquad \text{U-Boot}$ Maintenance Window , we have the contract of  $\mathbf{R}$  $*($ unsigned long  $*)(0xef0d0c28) =0xa0000;$ \*(unsigned long \*)( $0xef0d0c20$ ) = $0x3fc00000$ ; \*(unsigned long \*)(0xef0d0c30) =0x80077015; SRIO TSI578  $\sim$  8  $\,$ MAINT\_READ, #define MAINT\_READ(device\_id,hopcount,offset, ptrvalue)\ \*(unsigned long \*)( $0xef0d0c20$ ) = ((device\_id) << 22)|  $((\text{hopcount}) \ll 12)$   $((\text{offset}) \gg 12)$ ; asm  $("sync");\$ ptrvalue =  $*($  (volatile unsigned long \*) ((0xa0000000) +  $((offset) & 0x3FFFFF))$ ; asm ("sync");  $MAINT\_READ$  SRIO  $TSI578$  ID ,  $TSI578$  $ID \t0x0578000d,$ MAINT\_READ (0xFF, 0, 0, Reg); if  $(Reg == 0x0578000d)$ { printf ("SRIO MAINT\_READ PASS\n"); }  $6<sub>6</sub>$ U-Boot  $VxW$ orks  $VxWorks$  ELF ELF THEADER THEADER TABLE TELF Header Test Table Section Header Table  $U -$ Boot bootelf bootelf **ELF** the contract of the set of the set of the set of the set of the set of the set of the set of the set of the set of the set of the set of the set of the set of the set of the set of the set of the set of the s  $\ddot{\phantom{0}}$ : if (! valid\_elf\_image (addr)) { printf(" ELF IMAGE IS Error!!! \n"); return 1; } load\_elf\_image\_phdr load\_elf\_image\_shdr  $\mathbf{e}$ Nor Flash vxworks.st FTC7110=> bootelf 0xf0000000" 0xf0000000  $\sim$  $7$  $U-Boot$   $FTC7110$  $U-$ Boot FTC7110  $\mathcal{L}(\mathcal{L}(\mathcal{L}))$ VxWorks CPU , U-Boot 有一定的信念。 参考文献: [1] 周庆松,史小军. U-Boot在AT91RM9200上的移植及启动分 析[J]. 东南大学:电子科学与工程学院,2008:1-3. ZHOU Qing-song,SHI Xiao-jun. Porting and start analysis of U-Boot based on AT91RM9200 board[J]. Southeast University:Department of Electronic Science and Engineering,  $2008:1-3$ . [2] 冯忠岭,童英华. ARM平台下U-Boot的移植[J].青海师范大 学,2008:1-2. FENG Zhong-ling,TONG Ying-hua. Transplanting of U-Boot under the ARM Platform[J]. Qinghai Normal University,  $2008:1-2.$ [3] 段薇. U-Boot在MPC8265平台上的移植与分析 [J]. 武汉船 舶通信研究所,2010:2-3. DUAN Wei. Transplanting and analysis of U-Boot on the MPC8265 platform[J]. Wuhan Maritime Communication Reseach Institute,2010:2-3. [4] Freescale Semiconductor Inc.PowerPC MPC8548e reference manual[EB/OL].(2007-02-02).http://cache.freescale.com/files/ 32bit/doc/ref\_manual/MPC8548ERM.pdf fsrch=1&sr=35.pdf. [5] Freescale Semiconductor Inc. MPC8548E PowerQUICC III Integrated Processor Hardware Specifications [EB/OL]. (2012 -09-02). http://cache.freescale.com/files/32bit/doc/data\_sheet/ MPC8548EEC.pdf pspll=1.pdf. **Created in the second interest in the second interest in the second interest in the second interest in the second interest in the second interest in the second interest in the second interest in the second interest inter** 

 $VxWorks$  bootelf

Table Program Header Table

valid\_elf\_image addr ELF **K** ELF Header、Section Header [6] Freescale Semiconductor Inc.RapidIO Bring-Up Procedure on PowerQUICC III reference manual[EB/OL]. (2004-01-11). http://cache.freescale.com/files/32bit/doc/app\_note/AN2753. pdf fsrch=1&sr=2.pdf. !!!!!!!!!!!!!!!!!!!!!!!!!!!!!!!!!!

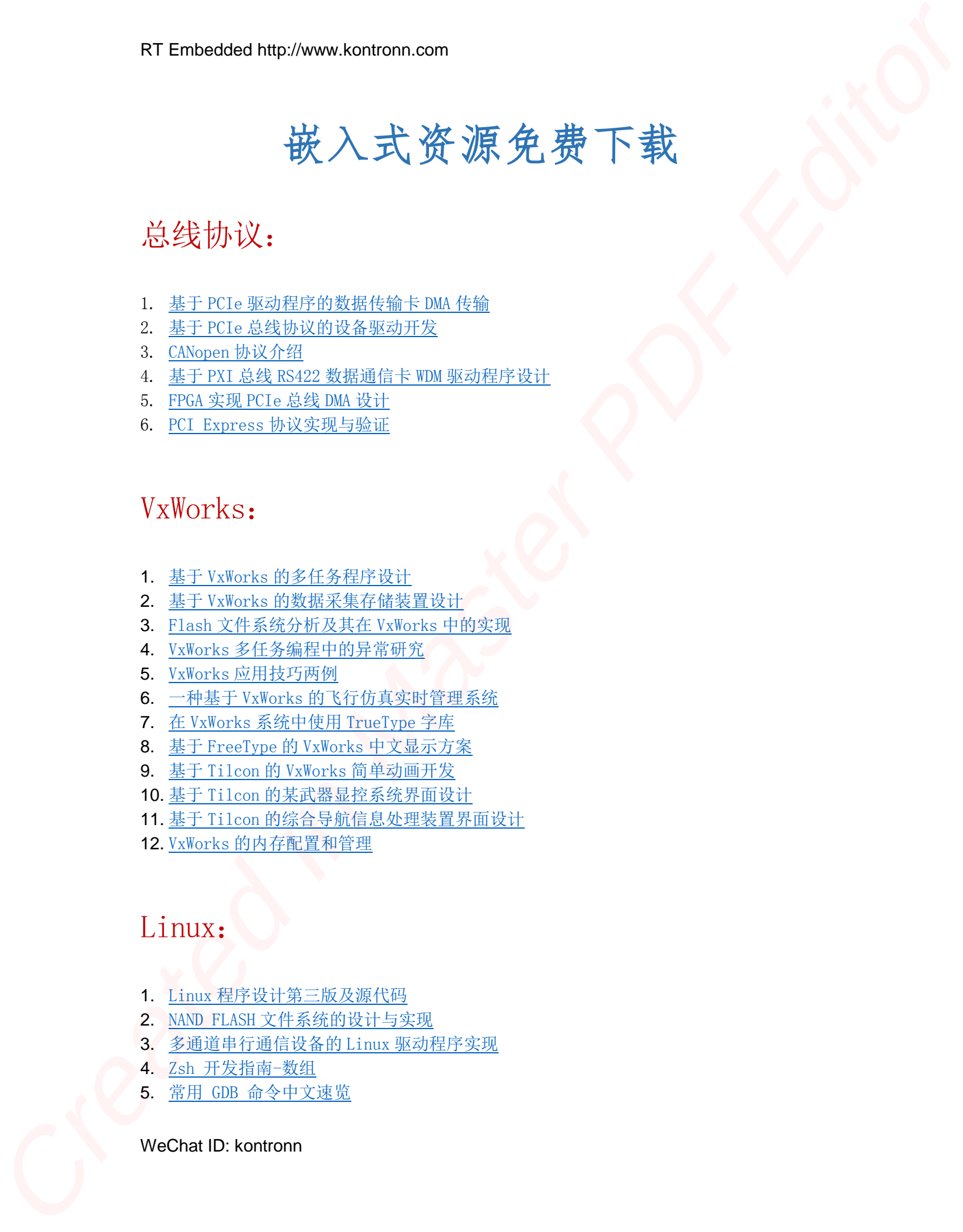

# 总线协议:

- 1. 基于 PCIe [驱动程序的数据传输卡](http://www.kontronn.com/support/151-data-transmission-card-based-on-the-pcie-driver) DMA 传输
- 2. 基于 PCIe [总线协议的设备驱动开发](http://www.kontronn.com/support/162-driver-development-of-device-based-on-pcie-bus-protocol)
- 3. CANopen [协议介绍](http://www.kontronn.com/support/166-description-about-the-canopen-protocol)
- 4. 基于 PXI 总线 RS422 数据通信卡 WDM [驱动程序设计](http://www.kontronn.com/support/184-wdm-driver-design-of-rs422-data-communication-card-based-on-pxi)
- 5. FPGA 实现 [PCIe](http://www.kontronn.com/support/191-pcie-bus-dma-design-implemented-by-fpga) 总线 DMA 设计
- 6. PCI Express [协议实现与验证](http://www.kontronn.com/support/192-realization-and-verification-of-pci-express-protocol)

# VxWorks:

- 1. 基于 VxWorks [的多任务程序设计](http://www.kontronn.com/support/152-multitasking-programming-based-on-vxworks)
- 2. 基于 VxWorks [的数据采集存储装置设计](http://www.kontronn.com/support/153-data-acquisition-storage-system-based-on-vxworks)
- 3. Flash 文件系统分析及其在 VxWorks 中的实现
- 4. VxWorks [多任务编程中的异常研究](http://www.kontronn.com/support/157-exception-research-about-vxworks-multitask-programming)
- 5. VxWorks [应用技巧两例](http://www.kontronn.com/support/158-two-application-skill-for-vxworks)
- 6. 一种基于 VxWorks 的飞行仿真实时管理系统
- 7. 在 VxWorks 系统中使用 TrueType 字库
- 8. 基于 FreeType 的 VxWorks 中文显示方案
- 9. 基于 Tilcon 的 VxWorks 简单动画开发
- 10. 基于 Tilcon [的某武器显控系统界面设计](http://www.kontronn.com/support/178-design-of-graphic-user-interface-of-the-fire-control-system-based-on-tilcon)
- 11. 基于 Tilcon [的综合导航信息处理装置界面设计](http://www.kontronn.com/support/179-graphic-user-interface-design-for-integrated-navigation-information-processing-device-based-on-tilcon)
- 12. VxWorks 的内存配置和管理

# Linux:

- 1. Linux [程序设计第三版及源代码](http://www.kontronn.com/support/155-linux-programming-3rd-edition-with-source-code)
- 2. NAND FLASH [文件系统的设计与实现](http://www.kontronn.com/support/156-the-design-and-implementation-of-nand-flash-file-system)
- 3. 多通道串行通信设备的 Linux 驱动程序实现
- 4. Zsh 开发指南-数组
- 5. 常用 GDB 命令中文速览

WeChat ID: kontronn

## 6. 嵌入式 C [进阶之道](http://www.kontronn.com/support/150-embedded-c-programming-language)

# Windows CE:

- 1. [Windows CE.NET](http://www.kontronn.com/support/160-nand-flash-device-driver-design-for-yaffs-file-system-in-windows-ce-net) 下 YAFFS 文件系统 NAND Flash 驱动程序设计 ET Definition of the Cre[a](http://www.kontronn.com/support/190-source-code-of-the-device-driver-for-tft-lcd-for-s3c2410)[t](http://www.kontronn.com/support/185-interrupt-processing-design-for-arm)ion of the Creation of the Creation of the Creation of the Creation of the Creation of the Creation of the Creation of the Creation of the Creation of the Creation of the Creation of the Creation
	- 2. Windows CE 的 CAN [总线驱动程序设计](http://www.kontronn.com/support/161-can-bus-device-driver-design-in-windows-ce)
	- 3. 基于 Windows CE.NET 的 ADC [驱动程序实现与应用的研究](http://www.kontronn.com/support/170-implement-and-application-of-adc-driver-based-on-windows-ce-net)
	- 4. 基于 Windows CE.NET [平台的串行通信实现](http://www.kontronn.com/support/171-realization-of-serial-communication-based-on-windows-ce)
	- 5. 基于 Windows CE.NET 下的 GPRS [模块的研究与开发](http://www.kontronn.com/support/176-the-research-and-study-of-grps-module-based-on-windows-ce-net)
	- 6. win2k 下 NTFS 分区用 ntldr [加载进](http://www.kontronn.com/support/189-source-code-for-booting-into-dos-using-ntldr-under-the-ntfs-partion-of-windows2k) dos 源代码
	- 7. Windows 下的 USB [设备驱动程序开发](http://www.kontronn.com/support/193-usb-device-driver-development-in-windows)
	- 8. WinCE [的大容量程控数据传输解决方案设计](http://www.kontronn.com/support/195-new-programme-design-of-high-capacity-data-transmission-based-on-wince-system)
	- 9. WinCE6.0 [安装开发详解](http://www.kontronn.com/support/196-step-by-step-for-installing-and-developing-wince-6-0)
	- 10. DOS 下仿 Windows 的自带计算器程序 C 源码
	- 11. G726 [局域网语音通话程序和源代码](http://www.kontronn.com/support/198-voice-communication-application-for-g726-lan-and-source-code)
	- 12. WinCE [主板加载第三方驱动程序的方法](http://www.kontronn.com/support/199-method-for-loading-device-driver-from-3rd-party-for-windows-ce)
	- 13. WinCE [下的注册表编辑程序和源代码](http://www.kontronn.com/support/200-register-editor-application-for-windows-ce-and-it-s-source-code)
	- 14. WinCE [串口通信源代码](http://www.kontronn.com/support/201-source-code-for-uart-communication-for-windows-ce)
	- 15. WINCE 的 SD 卡程序[可实现读写的源码]

## PowerPC:

1. Freescale MPC8536 开发板原理图

# ARM:

- 1. 基于 DiskOnChip 2000 的驱动程序设计及应用
- 2. 基于 ARM 体系的 PC-104 总线设计
- 3. 基于 ARM [的嵌入式系统中断处理机制研究](http://www.kontronn.com/support/183-research-of-exception-handler-mechanism-for-embedded-system-based-on-arm)
- 4. 设计 ARM 的中断处理
- 5. 基于 ARM [的数据采集系统并行总线的驱动设计](http://www.kontronn.com/support/186-design-and-implementation-of-embedded-data-communication-interface-driver-based-on-arm)
- 6. S3C2410 下的 TFT LCD 驱动源码

WeChat ID: kontronn

# Hardware:

- 1. DSP [电源的典型设计](http://www.kontronn.com/support/172-typical-design-of-dsp-power)
- 2. [高频脉冲电源设计](http://www.kontronn.com/support/173-design-of-high-frequency-pulse-power-supply)
- 3. [电源的综合保护设计](http://www.kontronn.com/2-products/174-design-for-power-synthetic-protection)
- 4. [任意波形电源的设计](http://www.kontronn.com/support/175-design-of-arbirary-waveform-power-supply)

WeChat ID: kontronn